Mise à jour 10/05/2013

# **Installation Stable USB**

- Objet : Installer stable via une clé USB
- Niveau requis : AVISÉ
- Commentaires : Installation en détail de stable par une cle USB.
- Débutant, à savoir :

[Utiliser GNU/Linux en ligne de commande, tout commence là !.](http://debian-facile.org/doc:systeme:commandes:le_debianiste_qui_papillonne)

## **Obtenir boot.img.gz**

Pour obtenir votre fichier boot.img.gz stable selon l'architecture sur laquelle vous allez installer votre debian, de cliquer sur le lien correspondant ci-dessous :

Wheezy :

- [Architecture : amd64](http://ftp.fr.debian.org/debian/dists/wheezy/main/installer-amd64/current/images/hd-media/boot.img.gz)
- [Architecture : i386](http://ftp.fr.debian.org/debian/dists/wheezy/main/installer-i386/current/images/hd-media/boot.img.gz)

Jessie :

- [Architecture : amd64](http://ftp.fr.debian.org/debian/dists/jessie/main/installer-amd64/current/images/hd-media/boot.img.gz)
- [Architecture : i386](http://ftp.fr.debian.org/debian/dists/jessie/main/installer-i386/current/images/hd-media/boot.img.gz)

### **Obtenir l'iso netinstall ?**

Pour obtenir votre iso net install rendez-vous :

<http://www.debian.org/releases/stable/debian-installer/index.fr.html>

### **Création de la clé**

- 1. Ouvrez une console root
- 2. Repérer votre clé via par exemple la commande « DF »

df

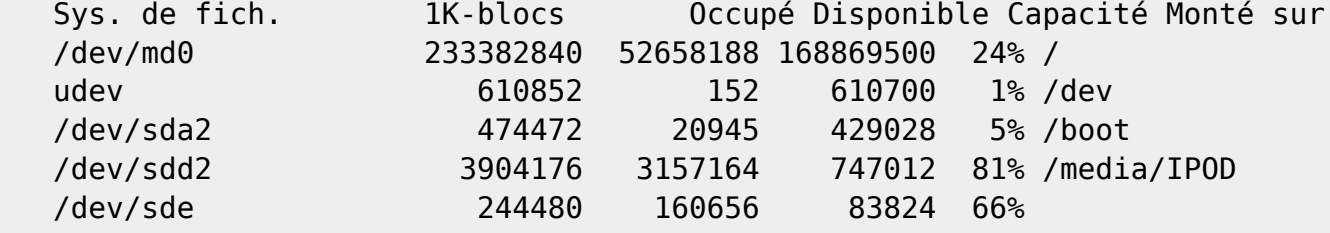

/media/KINGSTON256

Ici ma clé c'est : **/dev/sde**, il faut la démonter avant :

umount /dev/sde

on initialise la clé

zcat /chemin/boot.img.gz > /dev/sde

Ensuite ajoutez votre ISO

```
mount /dev/sde /mnt && cp /chemin/VotreIsoTelechargé.iso /mnt && umount
/dev/sde
```
Voilà, il ne reste plus qu'à brancher votre clé sur le pc à installer, bonne install.

#### 000

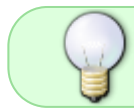

Pour ceux qui ont un ordinateur qui ne peut pas démarrer sur une clef USB veuillez suivre ce tuto: [plop-linux](http://debian-facile.org/doc:install:plop-linux)

### **Modifier le fstab**

Avec une clef usb, l'installateur peut détecter la clef comme étant un élément de l'ordinateur et donc inclut une entrée correspondante dans le [fstab](http://debian-facile.org/doc:systeme:fstab), comme ici par exemple :

```
# /etc/fstab: static file system information.
#
# Use 'blkid' to print the universally unique identifier for a
# device; this may be used with UUID= as a more robust way to name devices
# that works even if disks are added and removed. See fstab(5).
#
# <file system> <mount point> <type> <options> <dump> <pass>
proc /proc proc defaults 0 0
# / was on /dev/sda7 during installation
UUID=1deef0cd-b553-4600-a1e1-3932b9c1144f / ext4
errors=remount-ro 0 1
# swap was on /dev/sda6 during installation
UUID=13c635cd-2117-4836-bb82-6a1b34ccf9fe none swap sw
0 0
/dev/sdb1 /media/cdrom0 udf,iso9660 user,noauto 0 0
/dev/scd0 /media/cdrom1 udf,iso9660 user,noauto 0 0
```
/dev/sdb1 /media/cdrom0 udf,iso9660 user,noauto 0 0

est la ligne destinée à cette clé en permanence.

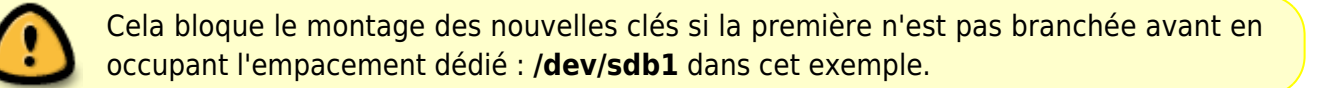

#### **Solution**

Une fois supprimé<sup>[1\)](#page--1-0)</sup> la ligne qui correspond à la clef USB :

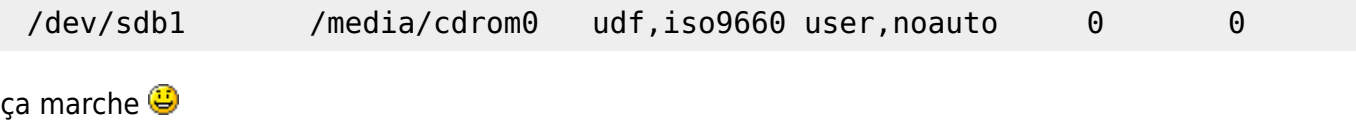

### **Lien**

<http://debian-facile.org/forum/viewtopic.php?pid=28996#p28996>

Merci à **Abou Ilyès** pour son retour d'information sur le forum !

[1\)](#page--1-0) [nano](http://debian-facile.org/doc:editeurs:nano)

> From: <http://debian-facile.org/> - **Documentation - Wiki**

Permanent link: **<http://debian-facile.org/doc:install:stable-usb>**

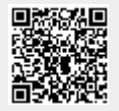

Last update: **02/06/2016 16:39**